## バランスゲームの制作

神原 真人

1.まえがき

私は課題研究で Unity を用いて、何かゲーム を作ってみたかったので、バランスゲームの制 作をした。

2.原 理

このバランスゲームの原理は、画面中央下部 の赤い球体を操作して、ゴールエリアまで運ぶ ものである(図1)。

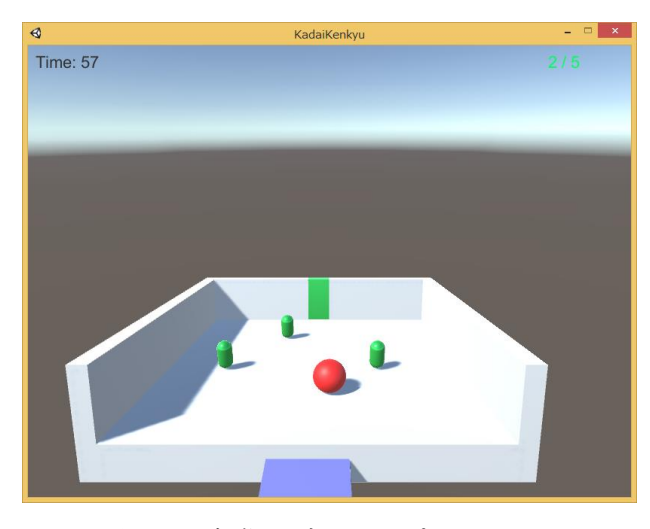

- 図1 実際のゲームのプレイ画面
- 3.研究内容
- (1) 操作できる赤い球体の作成

まず、プレイヤーが操作できる赤い球体を作 った。操作は十字キーで行うものとする。3D オブジェクトの中のスフィアというものを用い た。プログラムは、十字キーの入力を変数に入 れ、その変数に応じた力を球体の x,z 座標に加 えている。

(2) アウトフロアの作成

次にアウトフロアを作った。アウトフロアと はステージから落ちたときの判定に用いる透明 な床である(図2)。

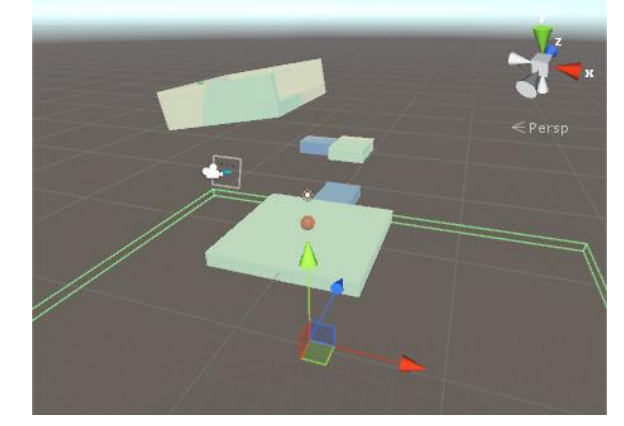

図2 アウトフロアの様子

上図のように大きすぎるぐらいの床を、3D オ ブジェクトであるキューブを用いて作った。プ ログラムは、アウトフロアが何かと接触した時、 接触したものの Tag が player だった時のみ赤 い球体をスタート地点の少し上に移動させてい る。

(3) タイマーの作成

次に、画面左上に時間を表示するためのタイ マーを作った。Canvas の RenderMode を変え てメインカメラに追従するようにした。タイマ ーはゴールまでの時間を deltaTime を用いて Text に表示した。

(4) ゴールエリアの作成

次に、ゴールエリアを作った。ゴールエリア は、床とその上の空間から成り立っている(図 3)。

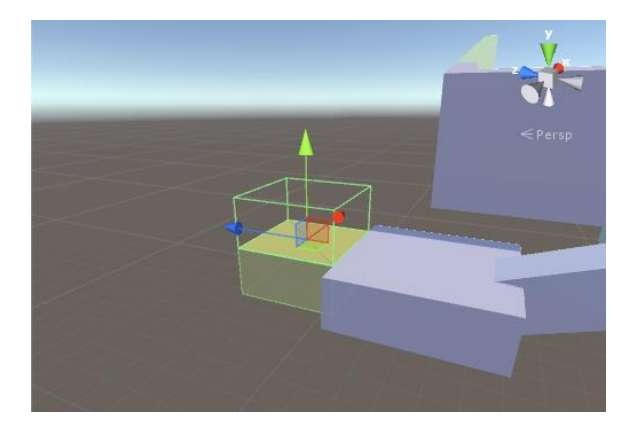

図3 ゴールエリアの様子

プログラムは、赤い玉がゴールエリアの空間 内に入るとゴールしたというフラグが ON にな る、というものになっている。

## (5) スタート画面とゴール画面の作成

次に、スタート画面を作った。スタート画面 は、バランスゲームというテキストとスタート ボタンが表示されるものである(図4)。

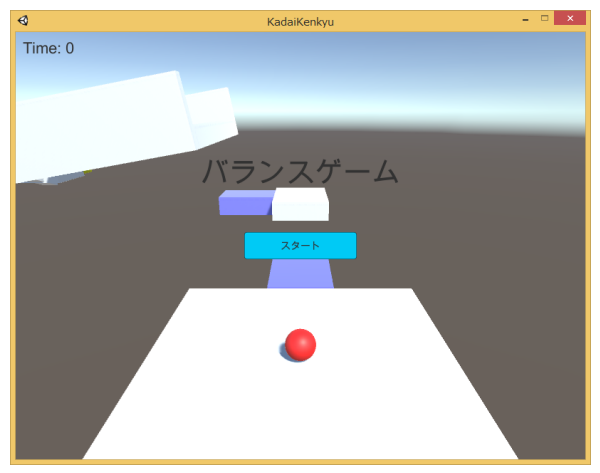

図4 スタート画面の様子

プログラムはスタートボタンを押すとスタート 画面が消えて赤い玉の操作が出来るようになっ ている。スタート画面のときは赤い玉の操作が 出来ないように画面内の時間の経過を止めてい る。

ゴール画面は、おめでとうというテキストと、 かかった時間、リトライボタンが表示されるも のである(図5)。

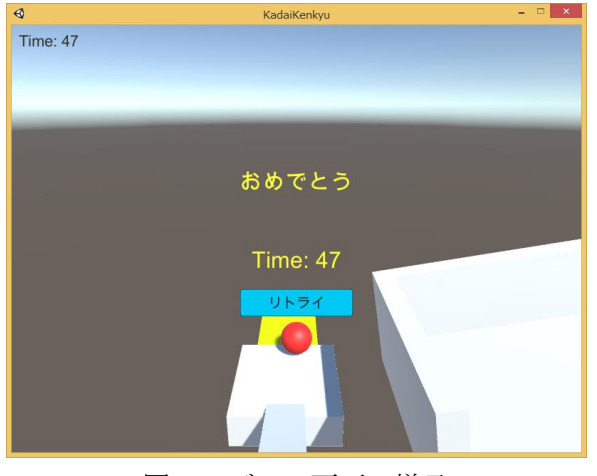

図5 ゴール画面の様子

リトライは現在のシーンをもう一度読み込むこ とで行っている。

(6) ステージの作成

最後に、ステージを作った。右上図にステー ジを上から見たものを示す(図6)。

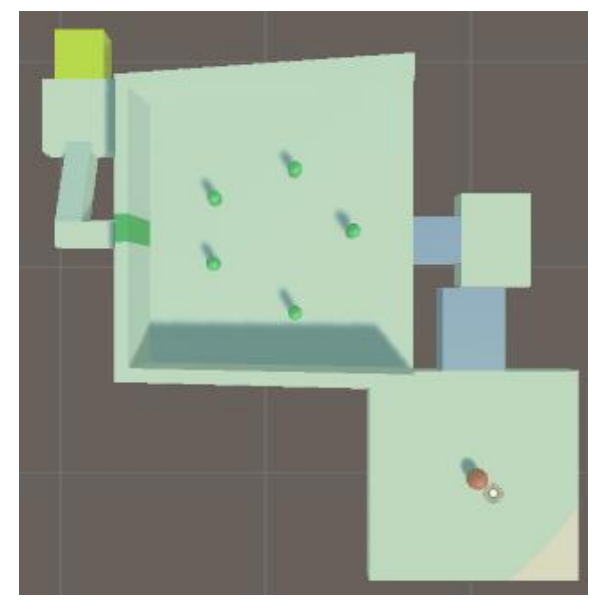

図6 ステージの概要

青い床は上下移動し、広場に出ると緑のカプセ ルのアイテムが出現し、すべて回収すると緑色 のゲートが開くものである。

## 4.まとめ

ステージの要素が2つしか作れなかったが、 ゲームとして成り立つものができた。単純なゲ ームではあるが、自分で一からゲームを作るこ とが出来とても嬉しく思っている。

5.あとがき

Unity でゲームを一から作ろうとすると、 様々なプログラムを、必要なところに対応させ なければならないことの大変さを実感した。ゲ ームの完成形を具体的に想像できれば、やらな ければならないことが分かり、スムーズに作業 することが出来た。また、エラーが単純なミス で起きることも多々あったので、作業を落ち着 いて丁寧にすることが大切だと学んだ。今後も 何かを作る際は完成形をしっかり練ってから丁 寧に制作に取り組もうと思う。

- 6.参考文献
	- ・Unity5入門 最新開発環境による簡単3D&2D ゲーム制作